## **Trackimo**端末・契約更新手順 **(Android**スマホからの手続き)

クレジットカードで更新手続きをされるお客様

有効クレジットカード:VISA, MASTER (現在、JCB,AMEXは使用できません)

Trackimo端末:契約期間内の場合

次ページ①→②→③→④→⑤→①→③→通んでください。

Trackimo端末:契約期間切れの場合

最終ページ⑨→⑤→⑥ →⑦→⑧へ進んでください。

銀行振込で更新手続きをされるお客様

下記までご連絡ください。その際、該当端末のDevice ID(9桁)を記載してください。 当方から口座番号、金額等を連絡します。 [support@trackimo-gps.co.jp](mailto:support@trackimo-gps.co.jp)

## Trackimo端末:契約期間内の場合

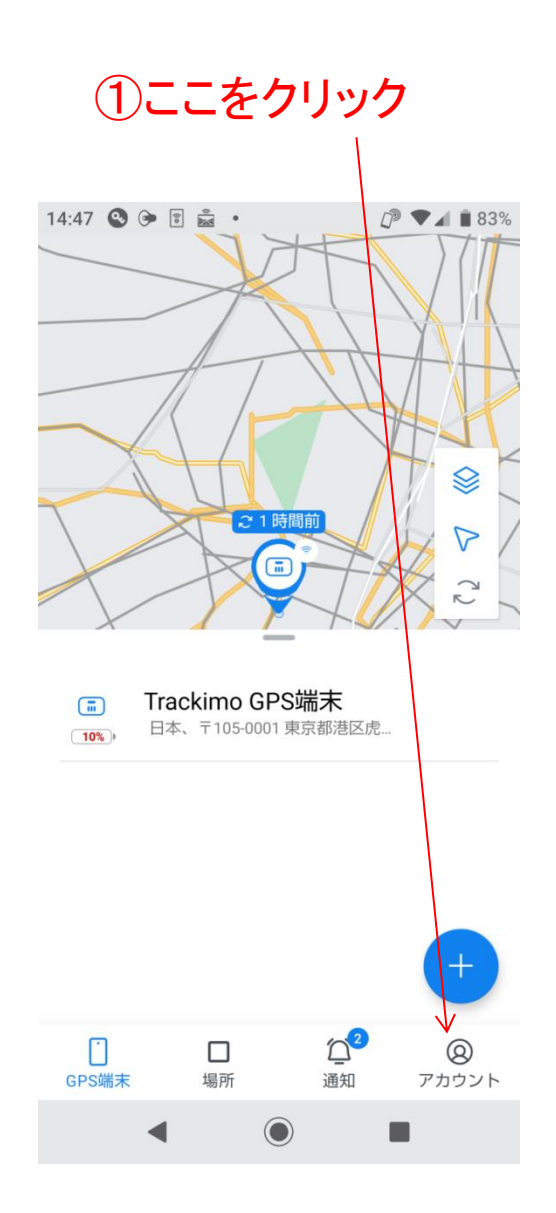

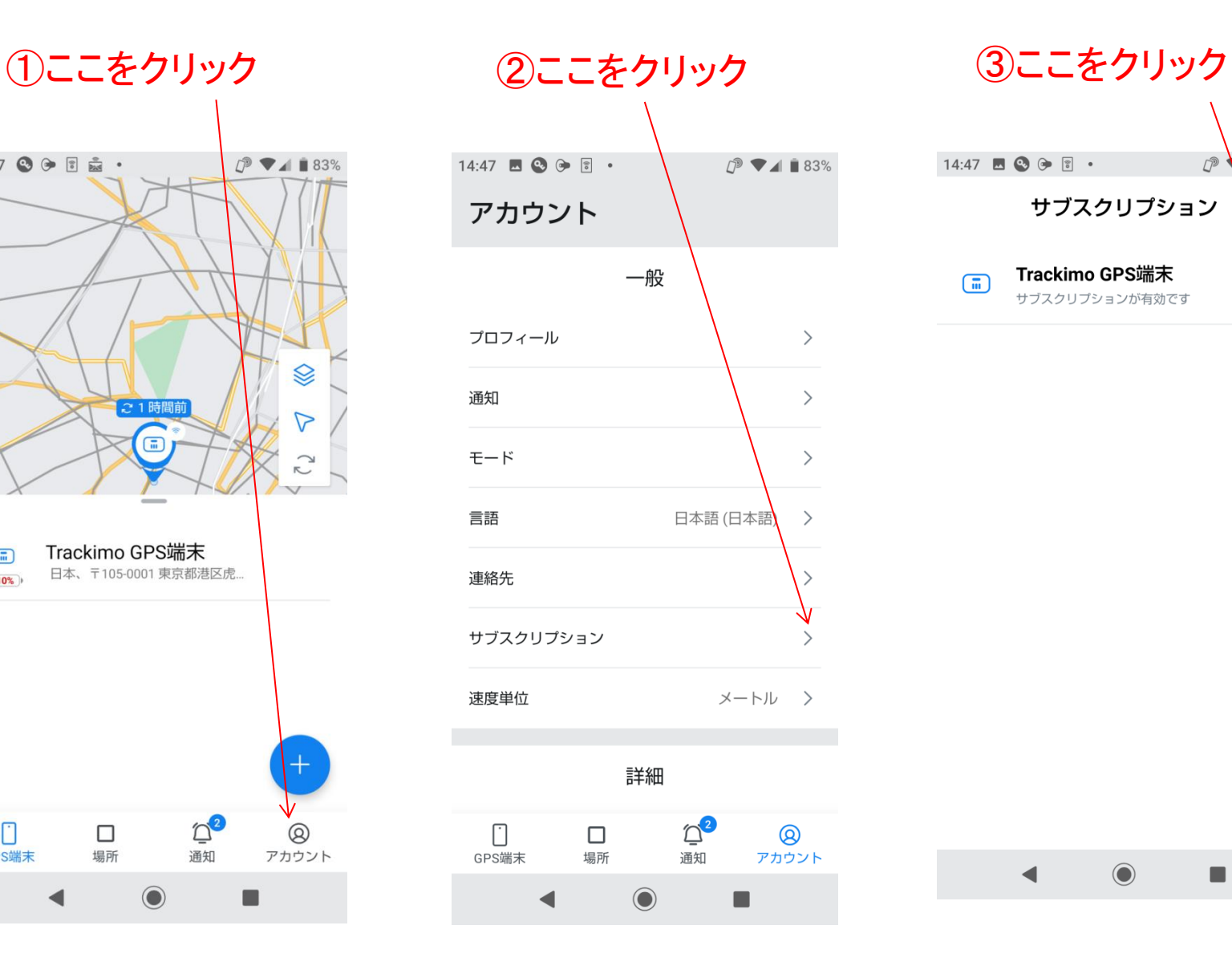

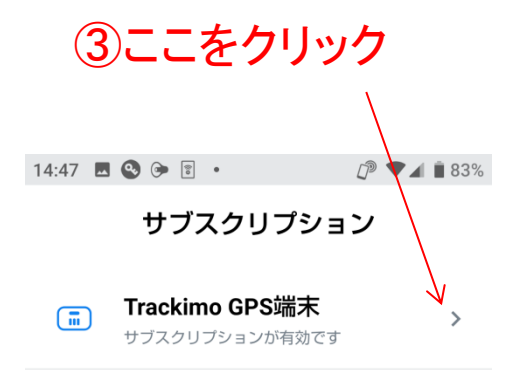

 $\odot$ 

 $\blacksquare$ 

 $\blacktriangleleft$ 

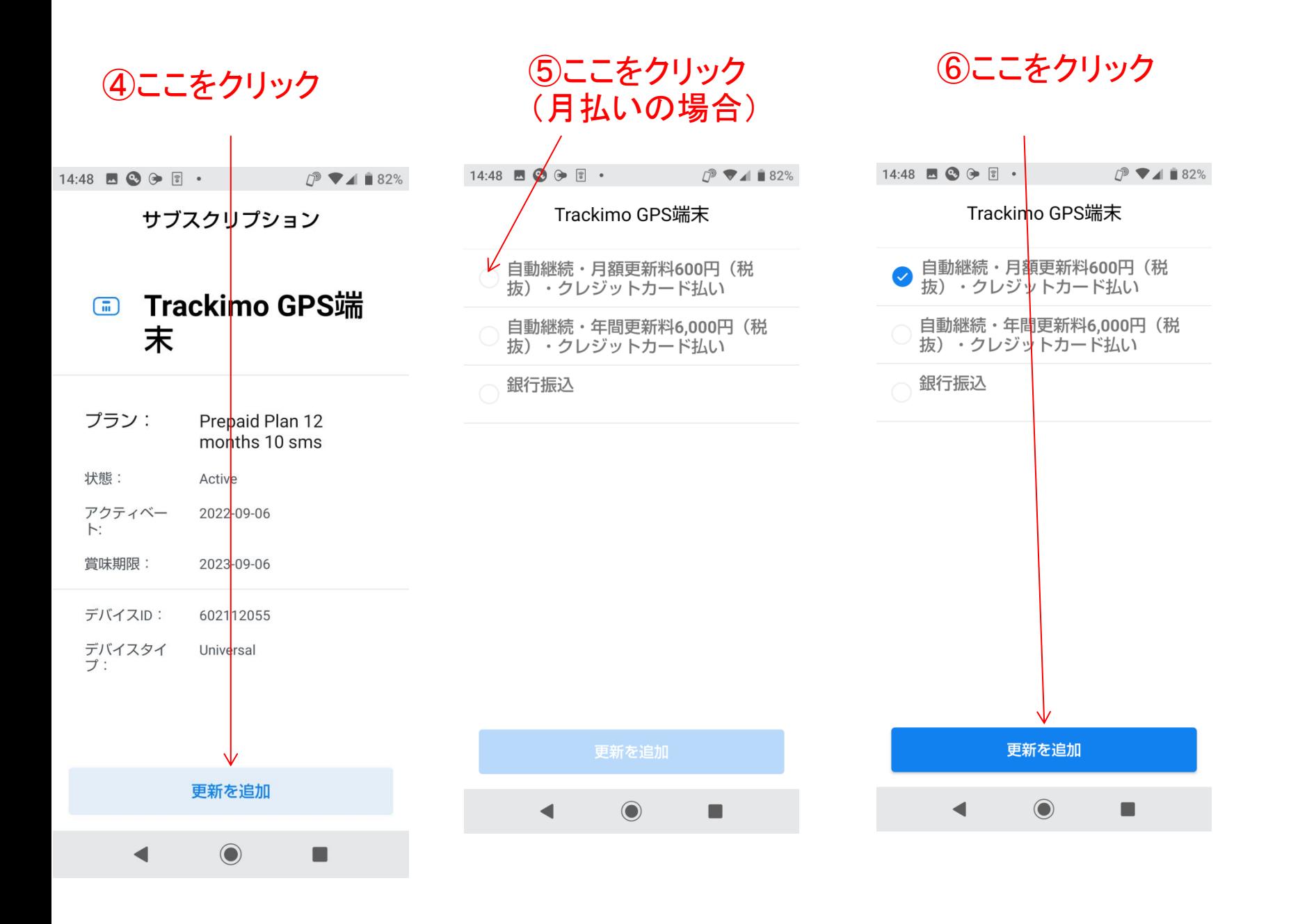

## **⑦ここをクリック**

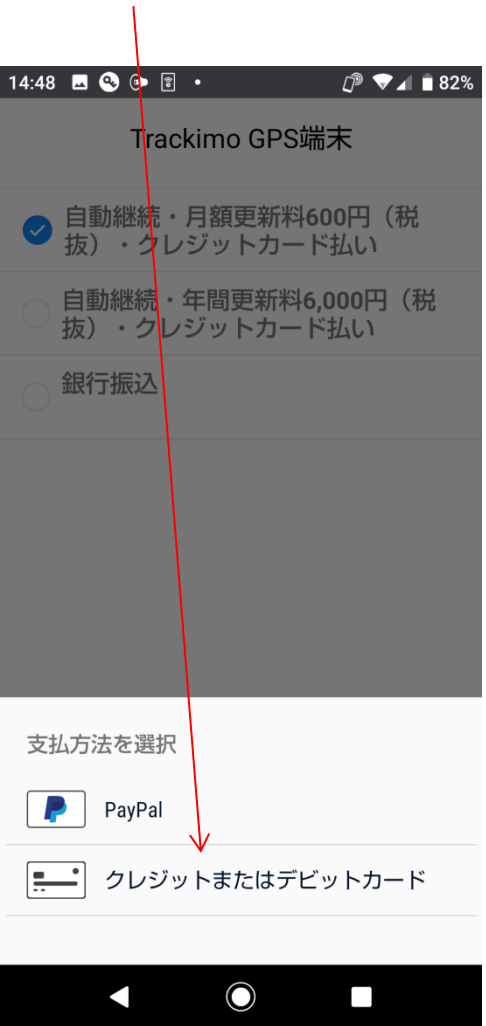

8カード番号を入力し、 「次へ」をクリック

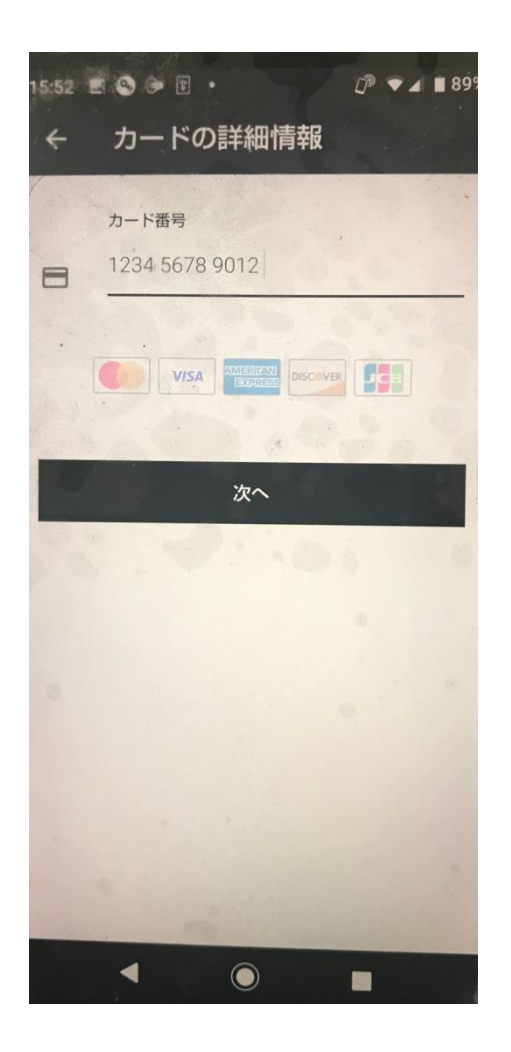

## Trackimo端末:契約期間切れの場合

**⑨ここをクリック** 

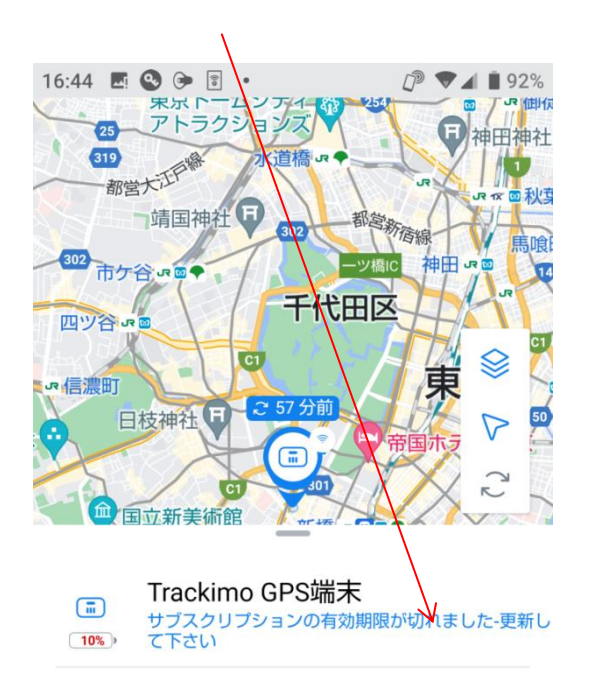

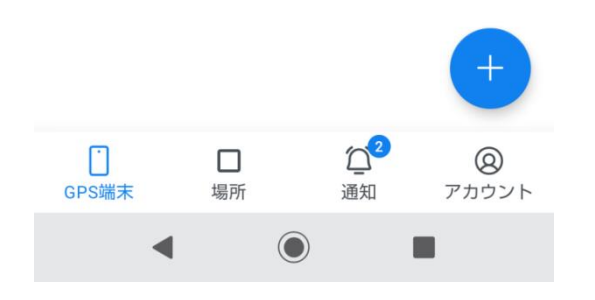